# МІНІСТЕРСТВО ОСВІТИ І НАУКИ, МОЛОДІ ТА СПОРТУ УКРАЇНИ НАЦІОНАЛЬНИЙ ТЕХНІЧНИЙ УНІВЕРСИТЕТ УКРАЇНИ «КИЇВСЬКИЙ ПОЛІТЕХНІЧНИЙ ІНСТИТУТ»

# **Адаптивні та робастні системи – 1. Адаптивні системи ДОСЛІДЖЕННЯ АДАПТИВНИХ СИСТЕМ КЕРУВАННЯ**

## **Методичні вказівки**

до виконання лабораторних робіт для студентів спеціальності "Автоматизоване управління технологічними процесами"

*Рекомендовано Вченою радою інженерно-хімічного факультету*

Київ-2012

Дослідження адаптивних систем керування: Метод. вказівки до виконання лабораторних робіт для студентів спеціальності «Автоматизоване управління технологічними процесами» / Уклад.: О.А. Жученко, В.С. Цапар. – К., 2012. – 27 с.

> *Гриф надано Вченою радою НТУУ «КПІ» (Протокол № 6 від 31.05.2012)*

Навчальне видання

### АДАПТИВНІ ТА РОБАСТНІ СИСТЕМИ -1 **Дослідження адаптивних систем керування** МЕТОДИЧНІ ВКАЗІВКИ

Методичні вказівки до виконання лабораторних робіт для студентів спеціальності «Автоматизоване управління технологічними процесами» напряму «Автоматизація та комп'ютерно-інтегровані технології»

Укладачі: *Жученко Олексій Анатолійович Цапар Віталій Степанович*

Відповідальний редактор *А.І. Жученко*

Рецензент

*проф. Казак В.М.*

Авторська редакція

## **ЗМІСТ**

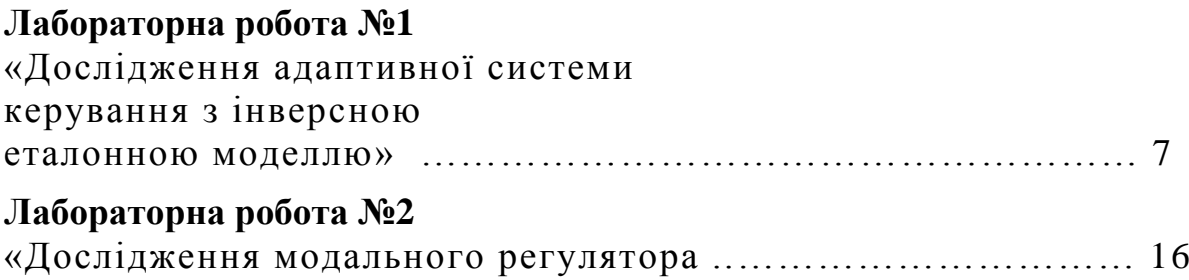

Розвиток науки, техніки і виробництва вимагає рішення все більш складних проблем управління різними динамічними процесами в галузі механіки, електротехніки, радіоелектроніки, в екологічних і соціальних системах. Збільшення продуктивності, прудкості рухів, розмірів і потужності машин, збільшення точності і ускладнення характеру виробничого процесу або наукового експерименту ускладнюють або навіть роблять неможливим для людини досить швидке і точне управління рухом машин або ходом виробничого процесу.

Для автоматизації управління машинами і виробничими процесами необхідне, перш за все, глибоке теоретичне і експериментальне вивчення самих процесів управління, а потім створення на основі отриманих знань широкого набору надійних і ефективних приладів, пристроїв і систем автоматики. В даний час для вирішення багатьох із вказаних проблем з успіхом застосовуються персональні комп'ютери, оснащені спеціальним програмним забезпеченням. Їх використання робить більш ефективною реалізацію аналітичних розрахунків і багатьох чисельних методів, а також дозволяє виконувати візуальне графічне моделювання, імітуючи роботу досліджуваної системи або відтворюючи структуру, що змінюється в часі складного приладу або пристрою. Такі методи дослідження отримали назву відповідно імітаційного і ситуаційного моделювання.

Серед ряду сучасних програмних систем комп'ютерної математики особливо виділяється матрична математична система Matlab корпорації Mathworksinc. Система має потужні засоби діалогу, графіки і комплексної візуалізації, а також багаточисельні програмні пакети для розширення функцій системи: символічного диференціювання і інтеграції, ідентифікації систем, побудови і дослідження штучних нейронних систем, обробки сигналів і зображень, вирішення звичайних диференціальних рівнянь і так далі.

Одним з таких пакетів системи Matlab є пакет візуального імітаційного і ситуаційного моделювання Simulink, що дозволяє досліджувати багато лінійних і нелінійних блочних динамічних систем і пристроїв довільного призначення.

У даних методичних вказівках показано, яким чином треба уміло поєднувати аналітичні підходи і візуальне комп'ютерне моделювання для вирішення складних математичних завдань, що виникають при дослідженні систем керування. А саме, при виконанні моделювання адаптивної системи керування за допомогою пакета "Simulink", визначенні динамічних параметрів системи, а також ознайомленні із оцінюванням працездатності адаптивної системи при наявності збурень, а також при синтезуванні модального регулятора за допомогою пакету "Matlab" і отриманні навичок у визначенні динамічних параметрів системи.

## **ДОСЛІДЖЕННЯ АДАПТИВНОЇ СИСТЕМИ КЕРУВАННЯ З ІНВЕРСНОЮ ЕТАЛОННОЮ МОДЕЛЛЮ**

**Мета роботи.** Виконати моделювання адаптивної системи керування за допомогою пакета "Simulink", визначити динамічні параметри системи, а також оцінити працездатність адаптивної системи при наявності збурень.

#### **Стислі теоретичні відомості**

Відомі різноманітні способи використання еталонних моделей в адаптивних системах керування. Розглянемо деякі структури таких систем з еталонною моделлю, які теоретично можуть забезпечити необхідну якість керування нестаціонарними об'єктами:

- системи з інверсною моделлю у зворотному зв'язку (рис.1.1);

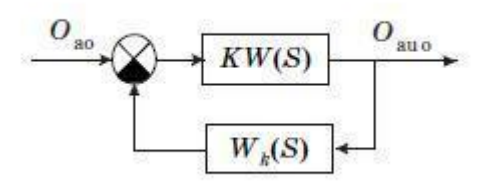

*Рис.1.1 Система з інверсною моделлю у зворотному зв'язку*

- системи з еталонною моделлю, які включені паралельно основному контуру (рис. 1.2);

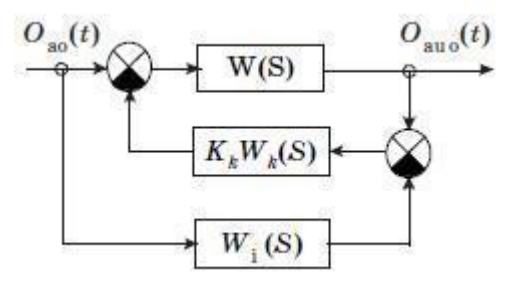

*Рис 1.2 Система з еталонною моделлю, яка включена паралельно основному* 

*контуру*

- системи з еталонною моделлю в прямому ланцюгу регулятора (рис. 1.3);

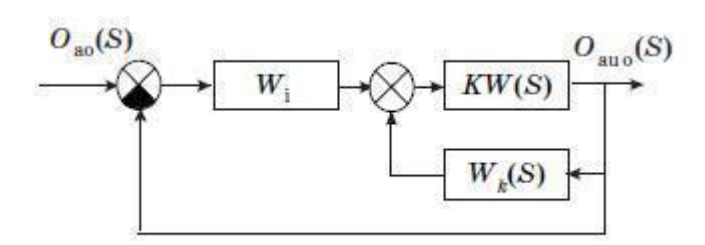

*Рис 1.3 Система з еталонною моделлю в прямому ланцюгу регулятора* - системи з еталонною моделлю, яка включена паралельно деяким функціонально необхідним елементам головного контуру керування (рис. 1.4)

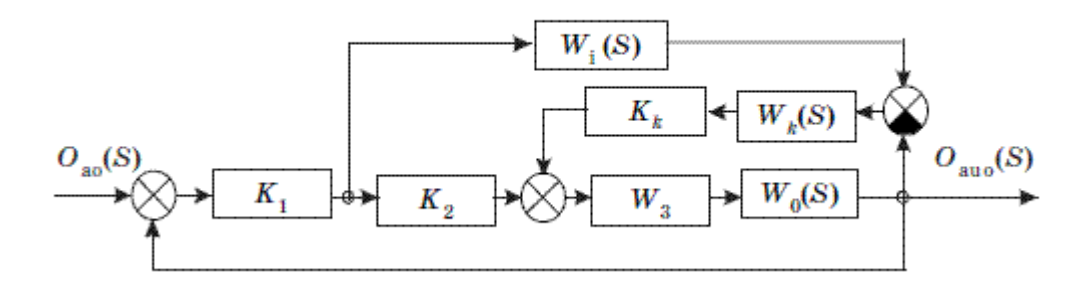

*Рис 1.4 Система з еталонною моделлю, яка включена паралельно деяким функціонально необхідним елементам головного контуру керування*

Розглянемо досліджувану адаптивну систему керування (рис. 1.1). Припустимо, що передатна функція прямого (розімкненого) ланцюга системи має вигляд

$$
KW(s)=KW_1(s)\cdot W_2(s)\cdot W_3(s)\cdot W_0, \qquad (1.1)
$$

де  $W_1(s)$ ,  $W_2(s)$ ,  $W_3(s)$  - передатні функції функціонально необхідних елементів;  $W_0(s)$ =  $W_0(s,t)$  - передатна функція об'єкта зі змінними параметрами;  $W_M(s)$  інверсна модель.

Тоді передатна функція замкненої системи х з моделлю:

$$
X_{\text{Bux}}/X_{\text{Bx}} = KW(s) / (1 + KW(s) \cdot W_{M}(s))
$$
\n(1.2)

З виразу (1.2) випливає, що при  $K\rightarrow\infty$ 

$$
X_{\text{Bux}}/X_{\text{Bx}} \cong 1/W_{\text{M}}(s),\tag{1.3}
$$

Тобто вплив об'єкта зі змінними параметрами на показники якості керування виключається.

При проектуванні такого типу адаптивної системи модель обирається так, щоб показники якості систем керування задовольняли заданим вимогам.

Але при К→∞ ми вступаємо в протиріччя зі стійкістю системи, що аналізується. Стійкість системи оцінюється знаменником передатної функції замкненої системи (1.2):

$$
1+KW(s)\cdot W_{M}(s).
$$

Тому в реальних умовах значення K обирається таким, що задовольняє заданим умовам якості.

Перепишемо вираз (1.2), помноживши його і поділивши на W<sub>M</sub>(s).

$$
X_{\text{Bux}}/X_{\text{Bx}} = \text{KW}(s) \cdot W_{\text{m}}(s)/(1 + \text{KW}(s) \cdot W_{\text{m}}(s)) \cdot W_{\text{m}}(s). \tag{1.4}
$$

Умовно систему керування можна представити у вигляді послідовно з'єднаної системи стеження з передатною функцією

$$
W_c(s) = KW(s) \cdot W_m(s) / (1 + KW(s) \cdot W_m(s))
$$

інверсної моделі  $1/\mathsf{W}_{\mathsf{M}}(s)$ . Об'єкт зі змінними параметрами входить в  $\mathsf{W}_{\mathsf{C}}(s)$ .

Виберемо коефіцієнт передачі K з умови, що мінімальна швидкодія системи стеження буде хоча б на порядок вища, ніж швидкодія інверсної моделі  $1/\mathsf{W}_{\mathsf{M}}(s)$ .

Припустимо, що у виразі (1.1)

$$
W_1(s) = K_1
$$
;  $W_2(s) = 1$ ;  $W_3(s) = A_3/B_3(s)$ ;

$$
W_0(s, t) = K_0(t) b_0(t) / B_0(s, t)
$$
,

тоді знаменник функції запишеться у вигляді:

$$
1+[K_1A_3KK(t)b_0(t)/B_3(s)B_0(s, t)]W_m(s) =
$$

$$
=[B_3(s)B_0(S) + K_1KK_0(t) b_0(t)] W_m(s) / B_3(s)B_0(s, t).
$$
 (1.5)

Очевидно, що в (1.5) поліном  $B_3(s)B_0(s,t)$  має ступінь n – порядок рівняння об'єкта. Технічно задача синтезу системи розв'язується простіше:

- 1. Виберемо модель, яка описана поліномом першої або другої степені, так щоб інверсна модель в основному задовольняла вимоги якості;
- 2. Введемо додаткові пристрої для корегування, що охоплюють функціонально необхідні елементи регулятора, для забезпечення стійкості  $W_c(s)$ .

Із вказаних міркувань структура системи буде представлена у вигляді, показаному на рис. 1.5.

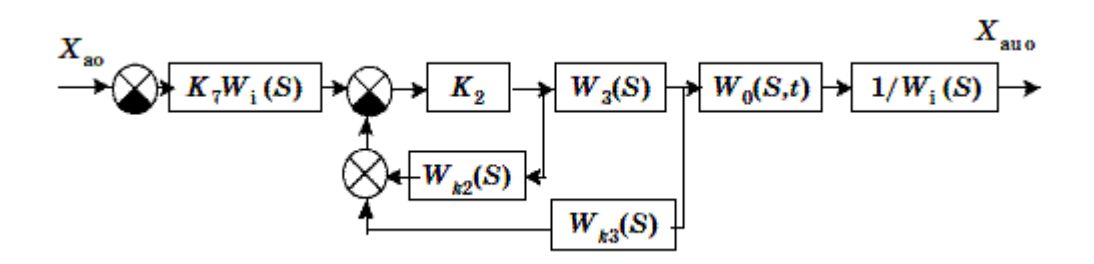

*Рис 1.5 Модифікована структура системи*

На рис. 1.5 прийняті наступні позначення:

$$
W_{k2}(s) = A_{k2}(s)/ B_{k2}(s); W_{k3}(s) = A_{k3}(s)/ B_{k3}(s); W_m(s) = C_1S + 1.
$$

Передатна функція замкненої системи має вигляд

$$
X_{\text{BUX}}/X_{\text{BX}} = W_{\text{M}}(s)K_1KW_3(s)W_0(s,t)/[1+W_{\text{M}}(s)K_1KW_3(s)W_0(s,t)+KW_{\text{K2}}(s)+KW_3(s)W_{\text{K3}}(s))\cdot 1/W_{\text{M}}(s).
$$
\n(1.6)

Із (1.6) випливає, що стійкість системи можна досліджувати з допомогою знаменника передатної функції замкненої системи, прирівнявши його до нуля

$$
1 + W_m(s)K_1KW_3(s)W_0(s,t) + KW_{k2}(s) + KW_{k3}(s) W_3(s) = 0. \quad (1.7)
$$

Вибором пристроїв для корегування, можна забезпечити низьку чутливість системи до змінних параметрів об'єкта, що реалізується за рахунок розширення смуги пропускання частот. Негативним наслідком розширення смуги пропускання частот є зменшення захисту від перешкод системи автоматичного керування.

#### **Вихідні дані для виконання лабораторної роботи**

 Вихідні дані для моделювання, що не вказані на структурній схемі, мають наступні значення:

$$
K_1=2000
$$
;  $K_2=1$ ;  $K_{k1}=0.0012$ ;  $T_1=0.2$ ;  $T_2=0.005$ ;  $T_{k1}=0.0001$ ;  $T_3=0.1$ .

 Вихідні дані для виконання лабораторної роботи студенти обирають з таблиць згідно з номером свого варіанту.

Варіанти значень K(t) наведені в табл.1.1

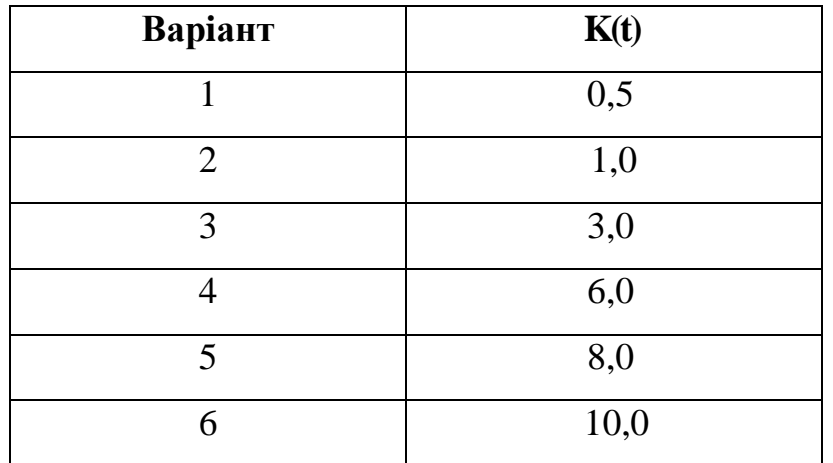

*Таблиця 1.1*

Показники якості керування наведені в табл. 1.2.

*Таблиця 1.2*

| Варіант | $-$ p<br>◡ | ,% | стат |
|---------|------------|----|------|
|         |            |    |      |

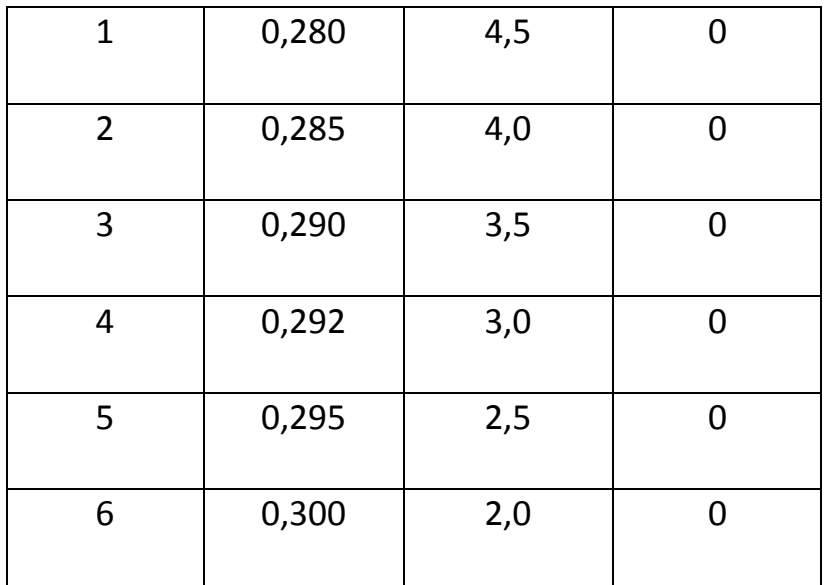

Значення  $X_{\text{nep 1,2 max}}$  і  $\omega_{\text{n}}$  наведені в табл. 1.3.

### *Таблиця 1.3*

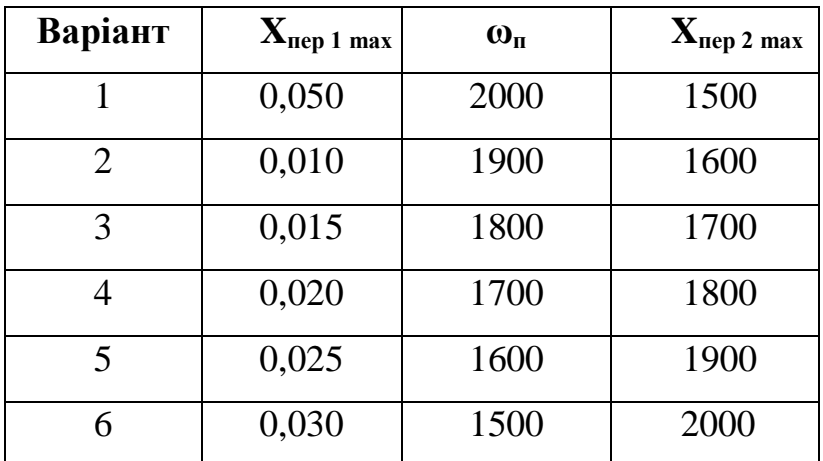

## **Порядок виконання лабораторної роботи**

Структурна схема системи з інверсною моделлю представлена на рис. 1.6.

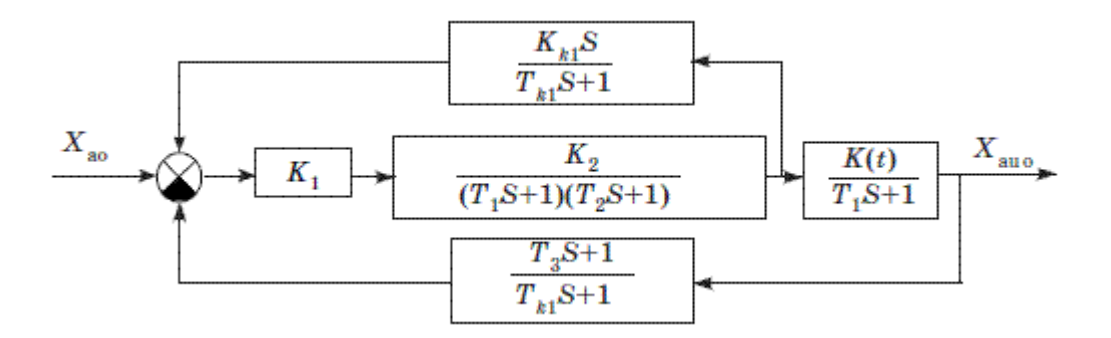

#### *Рис 1.6 Структурна схема системи з інверсною моделлю*

1. Використовуючи пакет прикладних програм "Simulink" побудуємо отриману структурну схему на ПЕОМ у відповідності до заданих варіантів.

2. В передатних функціях "Transfer F<sub>cn</sub>" в чисельник і знаменник вводимо параметри, які відповідають вихідним даним для моделювання.

3. "Збурення"  $f_1(t)$  задаємо у вигляді стрибка "Step", регульований параметр  $\Delta \Psi$ реєструється за допомогою графобудівника – "Scope".

4. Постійні коефіцієнти передачі встановлюються за допомогою блоків "Gain". З'єднання блоків (ланок), що входять в систему керування, здійснюється у відповідності зі структурною схемою. Після з'єднання блоків на робочому полі ПЕОМ отримаємо вихідну модель.

5. Встановимо параметри моделювання:

Для цього звернемося до меню *Simulation* і виберемо пункт *Parameters*. На екрані з'явиться діалогове вікно наступного вигляду (рис. 1.7), що дозволяє змінити початковий час моделювання (Start time), кінцевий час моделювання (Stop time), вибрати алгоритм моделювання з змінним кроком (Variable-step) або з постійним кроком (Fixed - step), метод моделювання. Якщо обраний постійний крок інтегрування, то слід задати його величину або записати команду auto для автоматичного вибору кроку програмою.

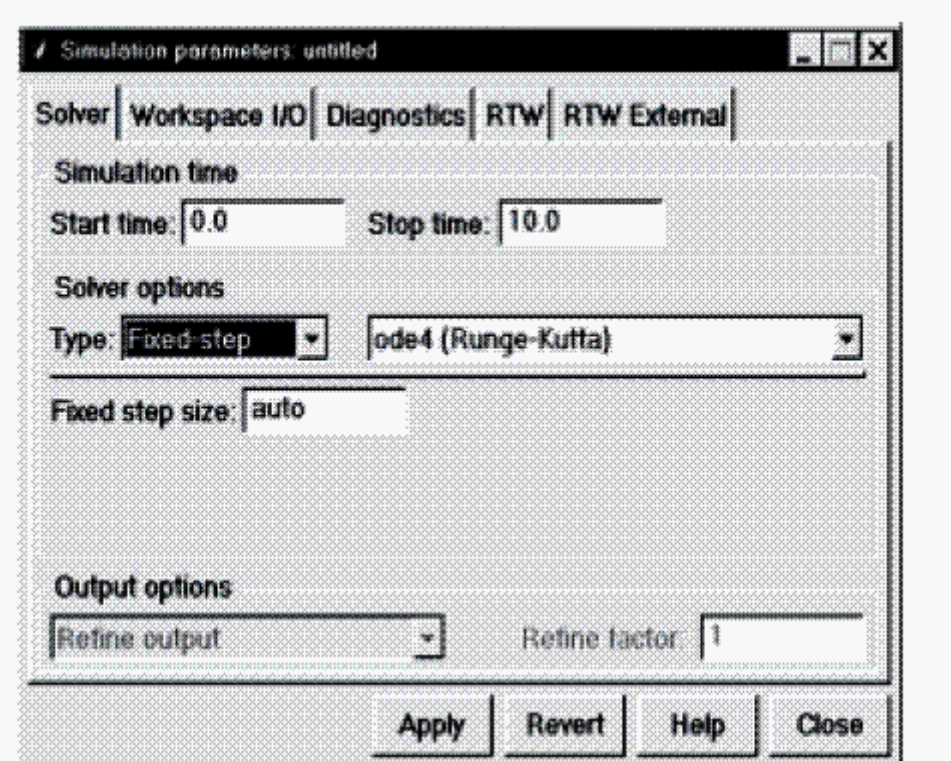

*Рис 1.7 Діалогове вікно*

Докладний опис усіх параметрів діалогового вікна *Parameters* можна отримати, натиснувши клавішу *Help*.

Для виконання моделювання можна вибрати пункт *Start* з меню *Simulation* або натиснути кнопку ►.

6. Виведемо на екран графіки перехідних процесів. Для цього необхідно два рази клацнути по блоку Графобудівник. В результаті з'являється вікно

(рис. 1.8), що містить ступеневе збурення і реакцію на нього системи керування.

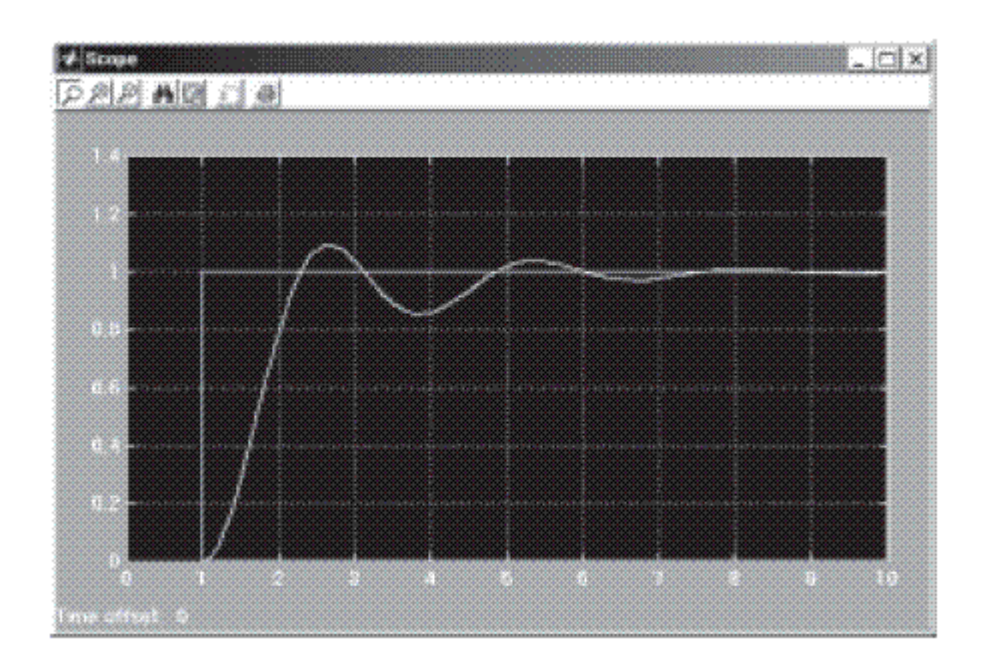

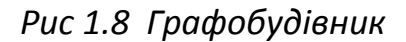

Якщо перехідних процесів на екрані немає, то слід натиснути кнопку авто масштабування (зображений бінокль). Для отримання копії процесів на папері слід натиснути кнопку з зображенням принтера. Для зміни властивостей графіка можна натиснути кнопку *Properties* (ліворуч від кнопки принтера) і скористатися діалоговим вікном що з'явилося.

7. За допомогою отриманого перехідного процесу визначимо:

- t<sub>p</sub>- час регулювання, с;

- р - перерегулювання, %;

-  $\delta_{\text{crat}}$  - величина статичної похибки.

Отримані значення не повинні перевищувати параметри для відповідного варіанту (табл.1.2).

#### **Оцінка працездатності системи при наявності збурень**

Нехай на вході системи діє збурення. Необхідно оцінити працездатність системи при її наявності з урахуванням нелінійності. Нехай

 $X_{BUX}(t)=X_{BX max}(t)+X_{BX n e p}(t),$ 

де X<sub>вх max</sub>(t) - корисний сигнал; X<sub>вх.пер</sub>(t)= X<sub>пер 1 max</sub> ⋅sin ω<sub>п</sub> t - збурення.

Значення Х<sub>пер 1,2 max</sub> і ω<sub>π</sub> дані в табл. 1.3.

Збурення буде надходити з коефіцієнтом передачі

$$
K_1 = X_{np} / X_{px} = 2000.
$$

Тоді

$$
[X_{np}] \cong K_1 \cdotp X_{nep\; 1\; max}.
$$

Нехай з датчика, що вимірює вихідну координату об'єкта, поступає збурення, як і на вході системи:

$$
X_{\text{Bux.}nep}(t) = X_{\text{nep 2 max}} \cdot \sin \omega_{n} t.
$$

Тоді відношення

$$
X_{np} / X_{\text{bux} \ldots \text{rep}} \cong K_1 \cdotp (T_3 \cdotp S {+} 1) / (T_{k1} \cdotp S {+} 1)
$$

та

$$
[X_{np}]_{max} {\cong} K_1{\cdot}X_{nep\;2\;max}{\cdot}
$$

Якщо входимо в насичення при  $[X_{np}] < [X_{np}]_{max}$ , то система, що розглядається буде практично не працездатна.

#### **Оформлення результатів роботи**

Звіт повинен містити:

- вихідні дані для моделювання;

- структурну схему системи;

- вихідну модель системи;
- графіки перехідних процесів;
- розрахунки з оцінки працездатності системи;
- висновки по роботі.

#### **Контрольні запитання**

- 1. Які способи використання еталонних моделей в адаптивній системі керування вам відомі?
- 2. Що таке інверсна модель?
- 3. Як технічно розв'язується задача синтезу системи?
- 4. Зобразіть та поясніть схему системи з інверсною моделлю.

#### **Лабораторна робота №2**

#### **ДОСЛІДЖЕННЯ МОДАЛЬНОГО РЕГУЛЯТОРА**

**Мета роботи.** Синтезувати модальний регулятор за допомогою пакету "Matlab", отримати навички у визначенні динамічних параметрів системи.

#### **Стислі теоретичні відомості**

У лабораторній роботі розглянемо синтез модального регулятора для системи керування рухом матеріального тіла.

Розглянемо поздовжній рух тіла по колу, що характеризується кутом атаки α, кутовою швидкістю  $\omega_z$  і кутом між поздовжньою віссю тіла і горизонтальною площиною q.

Рух тіла описується наступними рівняннями:

$$
\alpha = -a_{11}\alpha - a_{13}\omega_z - b_{11}\delta_{\rm B}
$$

$$
q=-a_{23}\omega_z, \hspace{1cm} (2.1)
$$

$$
\omega_z = -a_{31}\alpha - a_{32}q - a_{33}\omega_z - b_{31}\delta_{\scriptscriptstyle{\mathsf{B}}}\;,
$$

де  $\delta_{\rm s}$  – відхилення регулятора руху тіла (наприклад керма).

У підсумку повна система рівнянь для поздовжнього руху тіла набуде вигляду

$$
X(t) = AX(t) + BU(t),
$$

$$
Y(t) = CX(t),
$$

$$
A = \begin{vmatrix} -a_{11} & 0 & -a_{13} \\ 0 & 0 & -a_{23} \\ -a_{31} & -a_{32} & -a_{33} \end{vmatrix}; \quad B = \begin{vmatrix} b_{11} \\ 0 \\ b_{31} \end{vmatrix};
$$

$$
X(t) = |\alpha, \theta, \omega_z|^T,
$$

Для побудови модального регулятора необхідно встановити, чи керована система?

Матриця керування буде мати наступний вигляд:

$$
N = |B, AB, A^2B|
$$

Використовуючи вихідні дані (табл. 2.1), запишемо матрицю N і визначаємо її ранг. Якщо ранг N дорівнює порядку рівняння (п = 3), то система керована.

З'ясувавши, що система керована, можна приступити до створення модального регулятора. Серед відомих принципів побудови систем керування найбільше поширення одержав принцип керування за відхиленням, тобто принцип зворотного зв'язку.

Для побудови регулятора будемо виходити з того, що є повна інформація про вектор стану системи, тобто

$$
C^T = \begin{bmatrix} 1 \\ 1 \\ 1 \end{bmatrix}
$$

Таким чином, для побудови регулятора необхідно визначити матрицю коефіцієнтів зворотного зв'язку **К**.

З матриці **А** визначимо характеристичний поліном регулятора

 $\Psi_{\text{per}}(p) \coloneqq [pE - A].$ 

Для цього скористаємось першим рівнянням системи (1.4) яке наведено у лабораторній роботі №1

$$
X=AX+BU,
$$

Або

$$
(pE - A)X = BU.
$$
 (2.2)

Тоді

$$
X = [pE - A]^{-1}BU
$$

З урахуванням (2.1) з рівняння (2.2) отримаємо:

$$
\Delta(p) = [pE - A] = \begin{vmatrix} p - a_{11} & 0 & -a_{13} \\ 0 & p - 0 & -a_{23} \\ -a_{31} & -a_{32} & p - a_{33} \end{vmatrix}
$$

Звідки

$$
\Delta(p) = p^3 + b_1 p^2 + b_2 p + b_3,\tag{2.3}
$$

де  $b_1 = -(a_{11} + a_{33})$ ;  $b_2 = a_{11}a_{33} - a_{13}a_{31} - a_{32}a_{33}$ ;

 $b_3 = a_{11}a_{33}a_{23}$ 

За допомогою (2.3) знаходимо корені характеристичного полінома  $p_1$ ,  $p_2$ ,  $p_3$ , по знаку, перед дійсною частиною яких, судять про стійкість системи.

Використавши матриці А і В, запишемо, канонізуючи, матрицю Р1.

Для цього обчислимо наступні визначники:

$$
\Delta_1(p) = \begin{vmatrix} b_{11} & a_{12} & -a_{13} \\ 0 & (p - a_{22}) & -a_{23} \\ b_{31} & -a_{32} & (p - a_{33}) \end{vmatrix} = c_1 p^2 + c_2 p + c_3,
$$

$$
\text{ae } c_1 = b_{11}; \qquad c_2 = b_3 - a_{23}; \quad c_3 = b_{11}(-a_{32});
$$

$$
\Delta_2(p) = \begin{vmatrix} (p - a_{11}) & b_{11} & -a_{13} \\ 0 & (p - a_{22}) & -a_{23} \\ -a_{31} & b_{31} & (p - a_{33}) \end{vmatrix} = c_4 p + c_5,
$$

де  $c_4 = b_{31}$ ;  $c_5 = \cdots$ ;

$$
\Delta_3(p) = \begin{vmatrix} (p - a_{11}) & 0 & b_{11} \\ 0 & (p - 0) & 0 \\ -a_{31} & -a_{32} & b_{32} \end{vmatrix} = c_4 p^2 + c_5 p.
$$

Тоді

$$
p_1 = \begin{vmatrix} c_3 & c_2 & c_1 \\ c_5 & c_4 & 0 \\ 0 & c_5 & c_4 \end{vmatrix}.
$$

Знайдемо обернену матрицю  $P_1^{-1}$ :

$$
P_1P_1^{-1}=E
$$

Відомо, що

$$
X = P_1 \overline{X}, \quad P_1^{-1} P_1 \overline{X} = P_1^{-1} A P_1 \overline{X} + P_1^{-1} B U,
$$

$$
\overline{X} = P_1^{-1} A P_1 \overline{X} + P_1^{-1} B U,
$$

$$
\overline{X} = \overline{AX} + \overline{B} U.
$$

Тоді можна визначити канонічну форму для матриць А і В:

$$
\overline{A} = P_1^{-1} A P_1,
$$

$$
\overline{B} = P_1^{-1} B.
$$

Далі визначаємо матрицю коефіцієнтів зворотного зв'язку:

$$
K^{T} := (K_{1}, K_{2}, K_{3}),
$$

де

$$
K_1 := \gamma_3 - \alpha_3, \qquad K_2 := \gamma_2 - \alpha_2,
$$
  

$$
K_3 := \gamma_1 - \alpha_1,
$$

де  $\gamma_{1,2,3}$ - коефіцієнт бажаного характеристичного полінома;

 $\alpha_{1,2,3}$  - коефіцієнт характеристичного полінома з виразу (2.3).

Обчисливши  $\text{KP}_1^{-1}$ , отримаємо вираз для вектора керування у вихідному базисі системи

$$
U = KP_1^{-1}X^T.
$$

#### **Вихідні дані для виконання лабораторної роботи**

Вихідні дані для моделювання, в залежності від варіанту, наведені в табл. 2.1

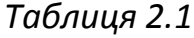

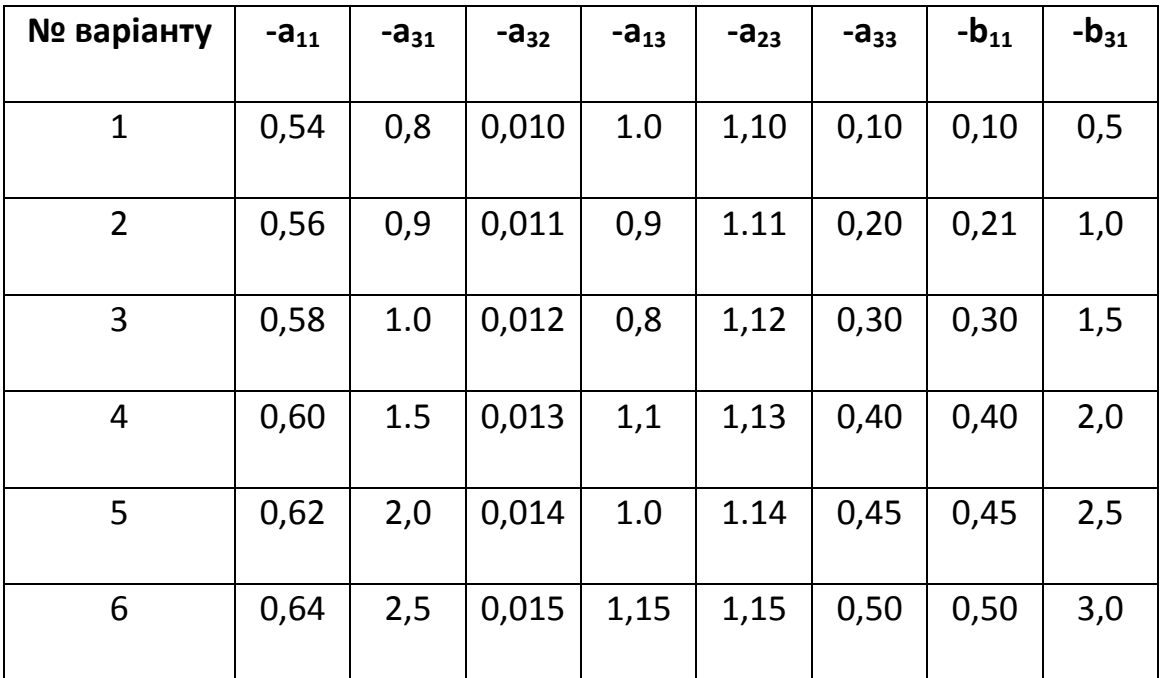

#### **Порядок виконання роботи**

Модель системи без зворотного зв'язку наведена на рис. 2.1, а зі зворотним зв'язком на рис. 2.2

1. Відповідно до зазначеного викладачем варіанту, побудуємо дві моделі, наведені на рис. 2.1 і рис. 2.2

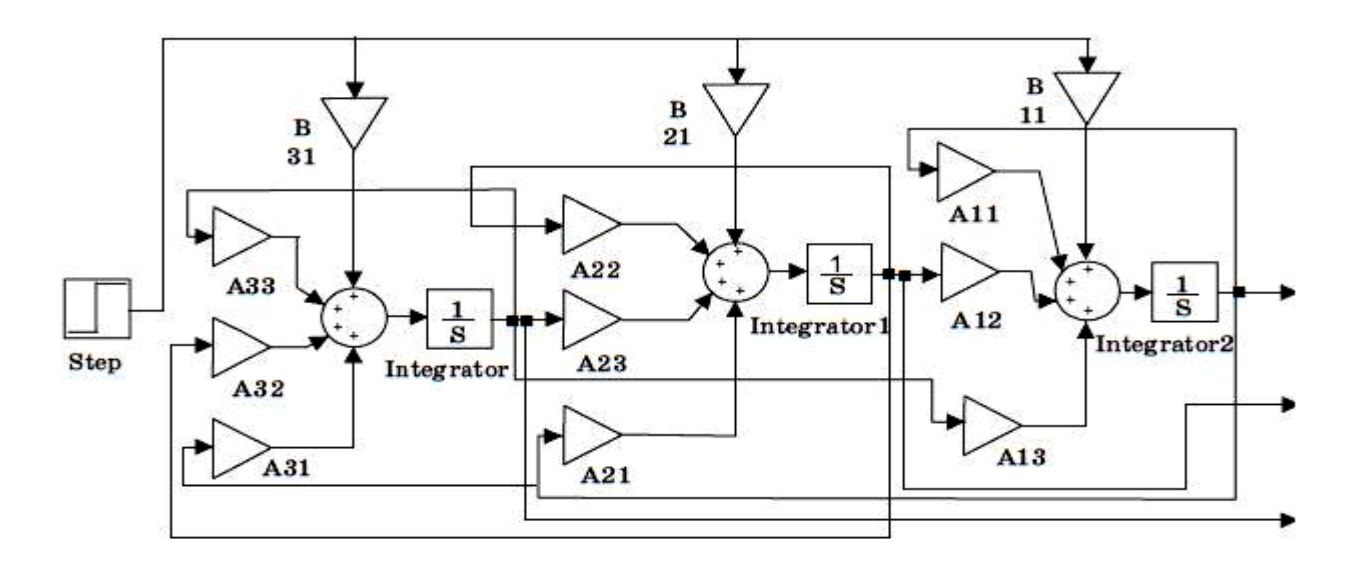

*Ри*

*с 2.1 Модель системи без зворотного зв'язку*

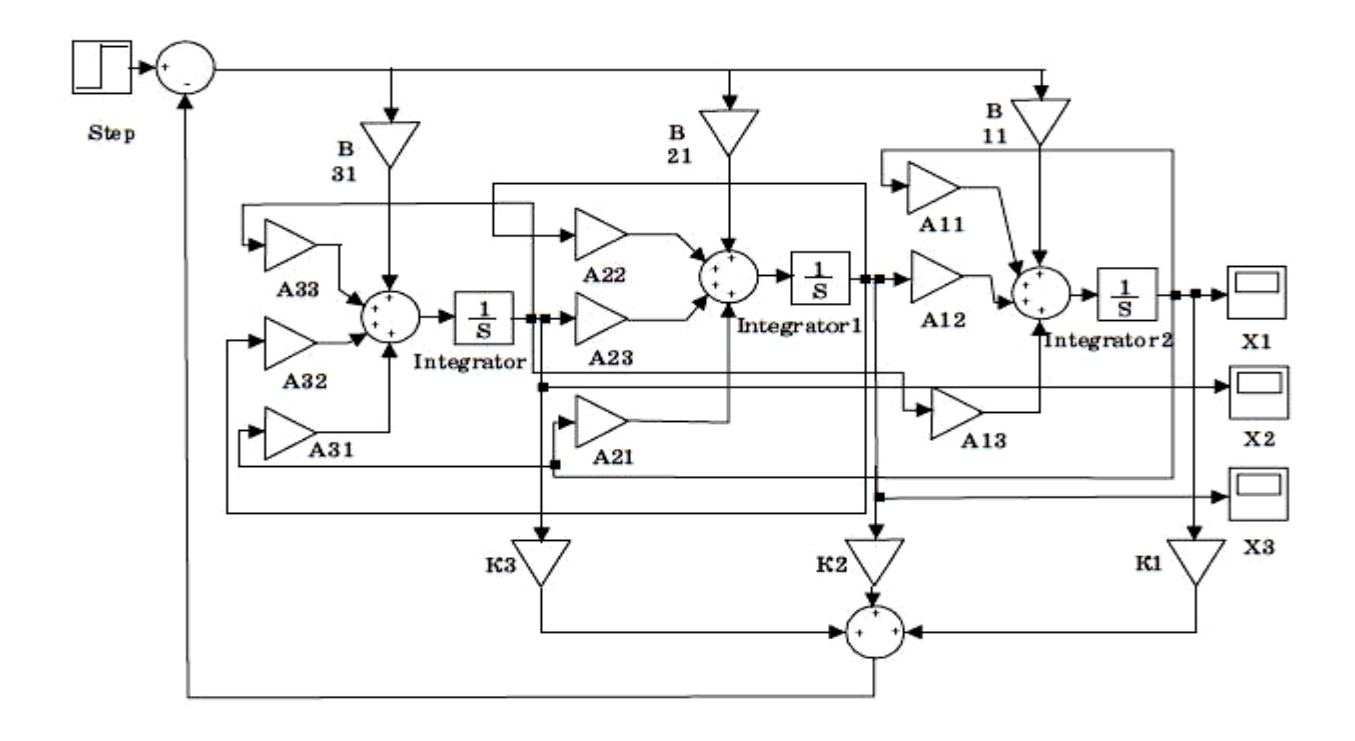

*Рис 2.2 Модель системи із зворотним зв'язком*

**2.** Використовуючи пакет прикладних програм "Simulink" наберемо отриману структурну схему на ПЕОМ.

В передатних функціях "Transfer  $F_{cn}$ " в чисельник і знаменник вводимо параметри, які відповідають вихідним даним для моделювання.

"Збурення"  $f_1(t)$  задаємо у вигляді стрибка "Step", регульований курс літака  $\Delta \Psi$  реєструється за допомогою графобудівника – "Scope".

Постійні коефіцієнти передачі встановлюються за допомогою блоків "Gain".

З'єднання блоків (ланок), що входять в систему керування, здійснюється у відповідності зі структурною схемою за розглянутими раніше рекомендаціями.

Після з'єднання блоків на робочому полі ПЕОМ з'являється вихідна модель.

2. Встановимо параметри моделювання:

Для цього звернемося до меню Simulation і виберемо пункт Parameters. На екрані з'явиться діалогове вікно наступного вигляду (рис. 2.3), що дозволяє змінити початковий час моделювання (Start time), кінцевий час моделювання (Stop time), вибрати алгоритм моделювання з змінним кроком (Variable-step) або з постійним кроком (Fixed - step), метод моделювання. Якщо обраний постійний крок інтегрування, то слід задати його величину або записати команду auto для автоматичного вибору кроку програмою.

При виборі змінного кроку інтегрування потрібно задати абсолютну (Absolute) і відносну (Relative) похибки. Задання параметрів моделювання є етапом розв'язку задачі, залежить від типу системи керування.

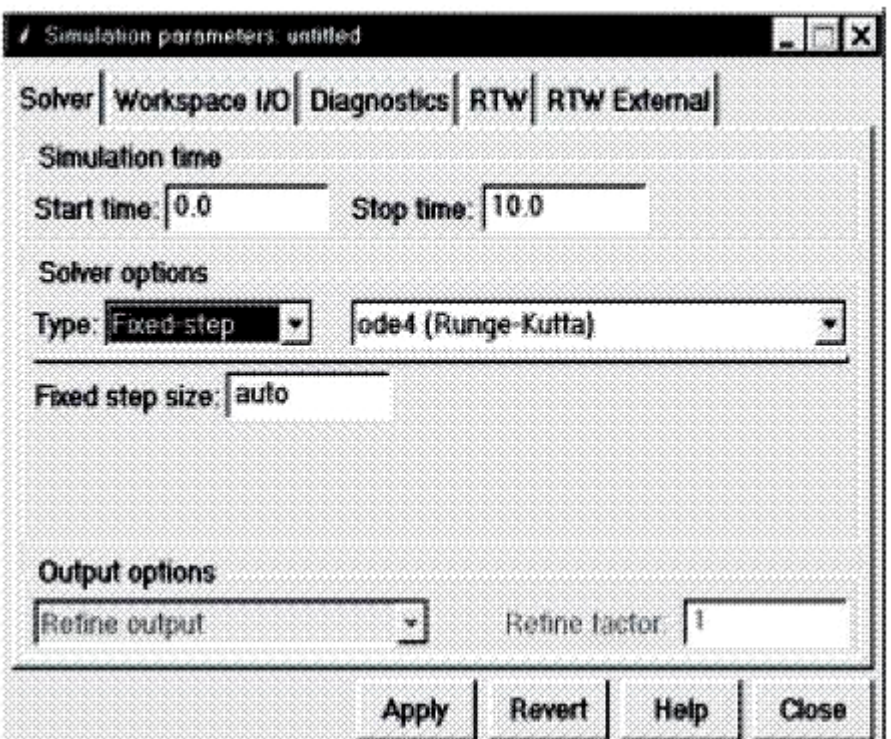

*Рис 2.3 Діалогове вікно*

Докладний опис усіх параметрів діалогового вікна Parameters можна отримати, натиснувши клавішу Help.

Для виконання моделювання можна вибрати пункт Start з меню Simulation або натиснути кнопку ►.

3. Виведемо на екран графіки перехідних процесів. Для цього необхідно два рази клацнути по блоку Графобудівник. В результаті з'являється вікно

(рис. 2.4), що містить ступеневе збурення і реакцію на нього системи керування.

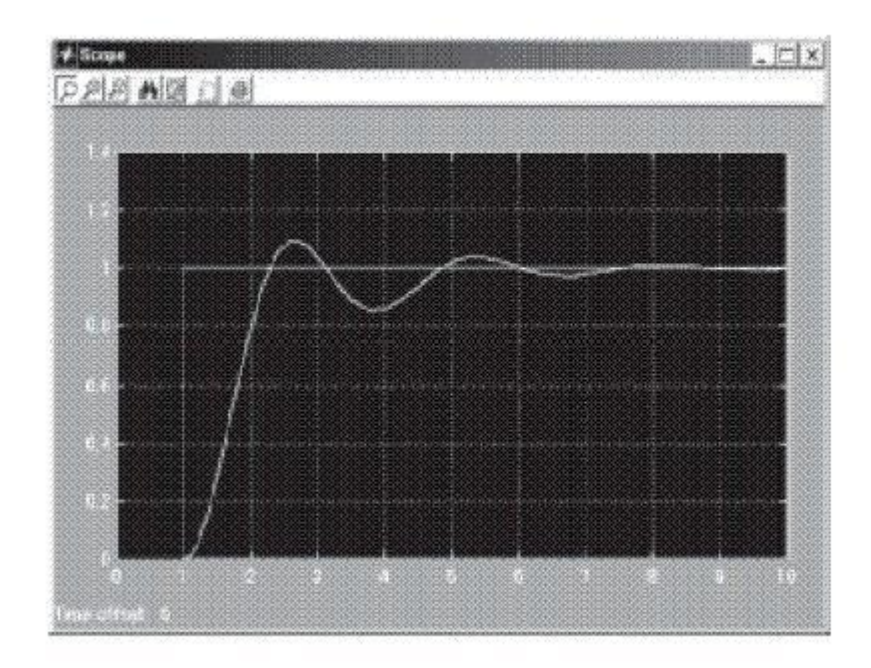

#### *Рис 2.4 Графобудівник*

Якщо перехідних процесів на екрані немає, то слід натиснути кнопку автомасштабування (зображений бінокль). Для отримання копії процесів на папері слід натиснути кнопку з зображенням принтера. Для зміни властивостей графіка можна натиснути кнопку Properties (ліворуч від кнопки принтера) і скористатися діалоговим вікном що з'явилися.

Для збільшення будь-якого фрагмента графіка до розміру вікна можна виділити фрагмент натисканням лівої кнопки миші і пересуванням її по екрану. В результаті фрагмент, що нас цікавить, повинен бути обведений прямокутником. Після відпускання кнопки фрагмент збільшується. Повернутися до початкового розміру можна скориставшись кнопкою автомасштабування. Додаткову інформацію щодо програми Simulink можна отримати з електронного підручника (російською мовою), з розгляду демонстраційних схем, до яких можна звернутися з блоку Demo бібліотеки блоків і з великого набору схем, доступ до яких здійснюється з блоку Blocksets & Toolboxes бібліотеки блоків.

 **5.** На екрані монітора отримуємо три графіка перехідних процесів компонент вектора стану  $X_1$ ,  $X_2$ ,  $X_3$  без зворотного зв'язку і три графіка зі зворотним зв'язком.

#### **Оформлення результатів роботи**

Звіт повинен містити:

- рівняння модального регулятора;

- вихідні дані для моделювання;

- вихідні моделі системи;
- графіки перехідних процесів;
- висновки по роботі.

#### **Контрольні запитання**

- 1. В чому полягає принцип керування за відхиленням?
- 2. Що таке модальний регулятор?
- 3. Які типи адаптивних систем Вам відомі?
- 4. Які алгоритми синтезу адаптивної системи керування Ви знаєте?

#### **СПИСОК ЛІТЕРАТУРИ**

1. *В.Н. Антонов, В.А. Терехов, И.Ю. Тюкин.* Адаптивное управление в технических системах. Учеб.пособие. – СПб.:Издательство С.-Петербургского университета, 2001. – 244 с.

2. *Цыпкин Я.З.* Основы теории автоматических систем. – М.:Наука, 1977. – 560 с.

3. *Куропаткин П.В.* Оптимальные и адаптивные системы. –М.: Высшая шк.,  $1950 - 287$  c.

4. Современные методы идентификационных систем/ Под ред. П. Эйкфора. – М.:Мир, 1983. – 400 с.

5. *Изерман Р.* Цифровые системы управления. – М.: Мир, 1984. – 541 с.

6. Методы робастного, нейро-нечеткого и адаптивного управления: Учебник / Под ред. Н.Д. Егупова. – М.: Изд-во МГТУ им. Н.Э. Баумана, 2001. – 744 с ил.

7. *Ефимов Д. В.*, Робастное и адаптивное управление нелинейными колебаниями. — СПб.: Наука, 2005. — 314с.

8. *Тюкин И. Ю., Терехов В. А.*, [Адаптация в нелинейных динамических](http://lib.sibnet.ru/book/9736)  [системах,](http://lib.sibnet.ru/book/9736) (Серия: Синергетика: от прошлого к будущему), Санкт-Петербург: ЛКИ, 2008. - 384 с.

9. *Куо Б.* Теория и проектирование цифровых систем управления. – М.:Машиностроение, 1986. – 448 с.

10. Using the Control System Toolbox with MATLAB 6: Computation. Visualization. Programming - The MathWorks, Inc., 2000

11. *Катков М. С.* Непрерывные системы адаптивного управления с идентификаторами. М.: Мир книги, 1992. 385 с.

- 12.Справочник по теории автоматического управления/ Под ред. *А. А. Красовского.* М.: Наука, 1987. 711 с.
- 13.*Бесекерский В. А., Попов Е.П.* Теория систем автоматического регулирования. М.: Наука, 1967. 767 с.
- 14. Соколов Н. И., Рутковский В. Ю., Судзиловский Н. Б. Адаптивные системы автоматического управления летательными аппаратами. М.: Машиностроение, 1978. 207 с.